# **7 Step Patent Search Strategy**

### **4. Search for related patents and applications by classification and sub-classification. Record all relevant patent numbers**

#### **Advanced search**

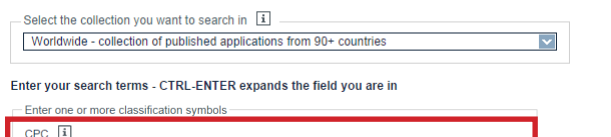

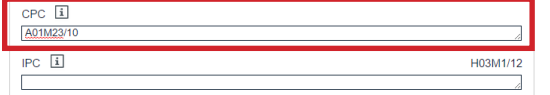

#### **5. Access patents and applications by clicking on the 'Original document' tab on the left toolbar. Review all relevant patents and applications, including:**

• Claims

patent document

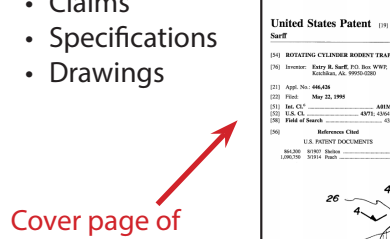

**MARINER BREEZER (B)** 

5,528,852

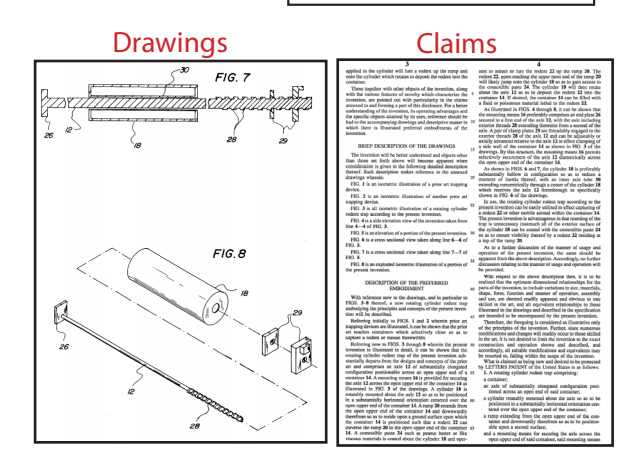

# **7 Step Patent Search Strategy**

#### **6. When reviewing patents, look for the 'also published as' heading**

Also published as: D GB2481247 (B)

This heading only appears in the Bibliographic data tab for inventions that have patents and/ or applications in different countries

#### **7. To find other relevant patents, review:**

- Cited documents
- Citing documents
- International Patent Documentation Center (INPADOC) patent family

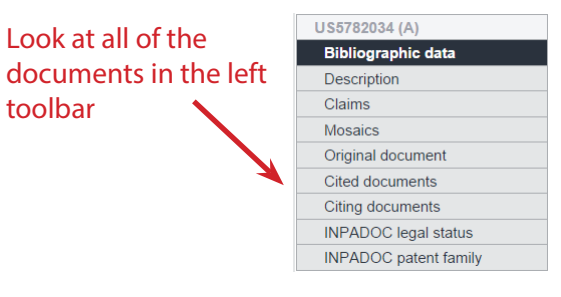

**Note:** This example only shows one keyword search and one CPC search. You should plan to go through many iterations of keyword and classification searches.

# **For more assistance:**

1. Visit our complete patent research guide: guides.lib.umich.edu/patents

2. Contact your patent librarians: **Leena Lalwani** 734-936-2332 llalwani@umich.edu

**Paul Grochowski** 734-647-5738 grocho@umich.edu

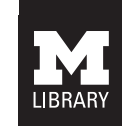

# **A R T , A R C H I T E C T U R E & ENGINEERING**

# **A Quick Guide to Patent Research**

## **guides.lib.umich.edu/patents**

Reference Desk: 734-647-5735 aael.ref@umich.edu

University of Michigan North Campus ~ Duderstadt Center 2281 Bonisteel Boulevard Ann Arbor, Michigan 48109-2094

# **Starting a Patent Search**

#### • **Patent searching is complex and time**

**consuming.** Plan accordingly to spend several hours to learn the search process and evaluate results

#### • **When searching for patents, keep a detailed record of:**

- » Keywords, classifications and sub-classifications searched
- » Document numbers of patents and applications examined

#### • **Tools available at the Art, Architecture and Engineering Library (AAEL):**

- » PUBWest and PUBEast databases
- » Patent related books

#### • **Espacenet:** free online patent search service from the European Patent Office (EPO)

- » worldwide.espacenet.com
	- ◊ Click 'Advanced Search'
- » International coverage of over 80 million patents with complete cooperative patent classification (CPC)
- **Disadvantages of other patent search services:**

» United States Patent & Trademark Office (USPTO)

- ◊ Only covers US patents
- » Google Patents
	- ◊ Patent coverage unknown

◊ Refers CPC searches to Espacenet or USPTO

#### **1. Brainstorm keywords related to invention**

- Describe function and features of invention
- Generate broad and narrow terms

#### **Keywords for 'Rotating cylinder rodent trap':**

• **Rodent** mouse, mice,

pest, mammal

• **Trap**

trap, trapping, capturing

• **Container** bin, box,

receptacle

• **Rotating cylinder**

axle, pipe, platform, rod, bobbin, spindle

• **Ramp** ladder, steps, inclined plane

## **2. Perform a keyword search in Espacenet (worldwide.espacenet.com)**

#### **Advanced search**

Select the collection you want to search in |i Worldwide - collection of published applications from 90+ countries

#### Enter your search terms - CTRL-ENTER expands the field you are in

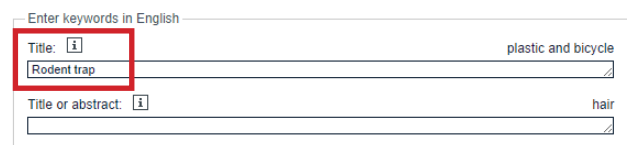

# **7 Step Patent Search Strategy 7 Step Patent Search Strategy**

#### **3. In search results, look for patents and patent applications similar to your invention**

- Look at the cooperative patent classifications (CPC)
- Record all relevant classification and subclassification numbers

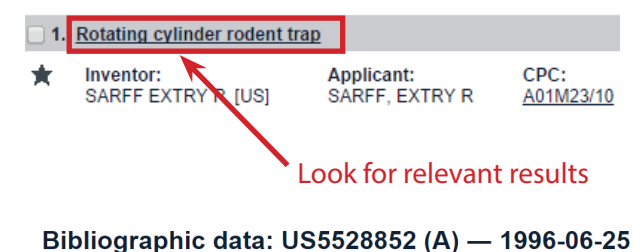

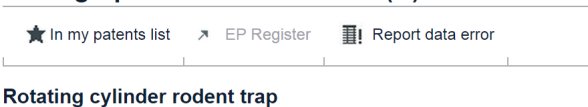

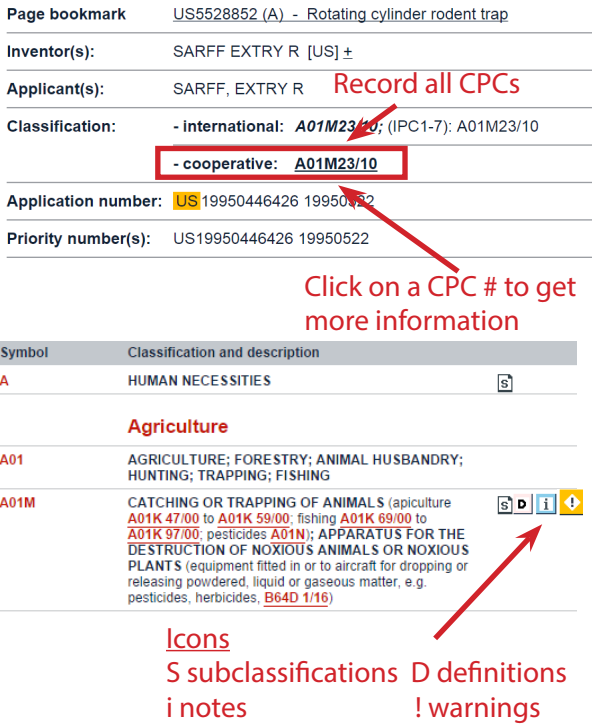

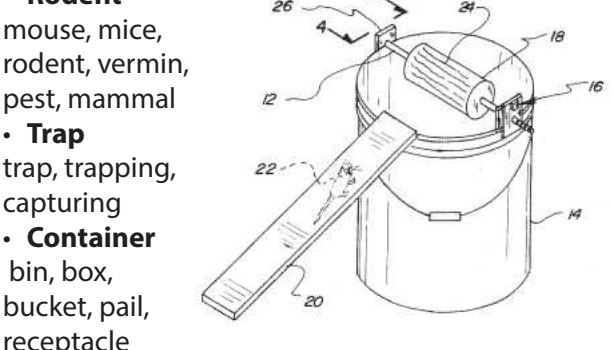